## **令和5年度秋学期履修登録期間について**

履修登録スケジュール

履修登録手続は、以下の注意事項を読み、定められた期間・時間内に「**学務情報システム**※1」で行ってください。

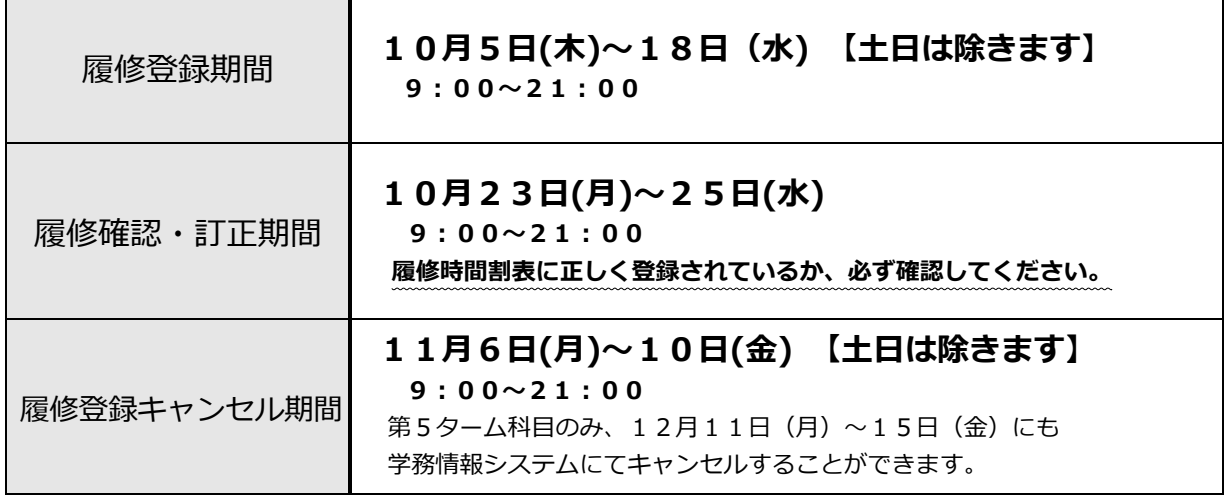

履修登録の注意事項

- ① 学務情報システムの操作方法は、学務情報システムログインページ※<sup>1</sup> のリンク「学務情報システムマニュアル」 および各学部教務担当から配布する資料を参照してください。
- ② 学務情報システムの操作方法で不明な点がありましたら、教育企画課または所属学部の教務担当窓口にお問い合 わせください。(ただし、再履修など履修方法に関する質問は、所属学部の教務担当窓口に質問してください。)
- ③ 履修申請した科目の確認は、9:00~21:00の間に、学務情報システムで行えます。ただし、履修確認・ 訂正期間前に表示される履修登録結果は、正式なものではありません。必ず、履修確認・訂正期間中に、履修時間 割表に間違いがないか確認してください。

④ 科目名、曜日時限や教員名(クラス)等の誤り、受講調整により履修不許可になった場合等は、履修確認・訂正 期間までに訂正してください。ただし、履修登録期間中に履修登録していない者は訂正できません。

- ⑤ 履修登録完了後に取りやめたい科目が出てきた場合は、履修確認・訂正期間または履修登録キャンセル期間内に 学務情報システムでキャンセル手続を行ってください。ただし、履修登録エラーが残っている者は学務情報システ ムでは手続できませんので、期間内に所属学部の教務担当窓口に申し出てください。
- ⑥ 学外(自宅等)のパソコンやスマートフォンから履修登録を行う場合は情報基盤センターMatrix 認証接続サービ ス※<sup>2</sup> にアクセスし、YNU ログイン ID の「ユーザ ID」・「パスワード」および Matrix パスワードでログインしてく ださい。

※1 学務情報システム インスコン インス Matrix 認証接続サービス https://risyu.jmk.ynu.ac.jp/gakumu\_portal/ https://matrixauthsv.ynu.ac.jp/

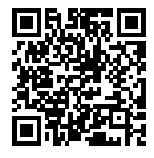

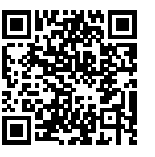